# **How to find your Student's Bus Route Information Using Versatrans**

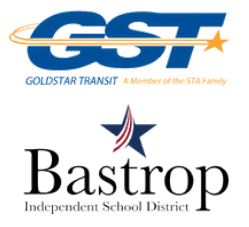

# **STEP 1:**

**STEP 4:**

**Log in to Versatrans at <http://thebusportal.com/bastroptx/elinkrp/login.aspx>** *\*Use your Student's ID# for both the Username and Password*

**STEP 2: Click "Students" Click "View My Students"**

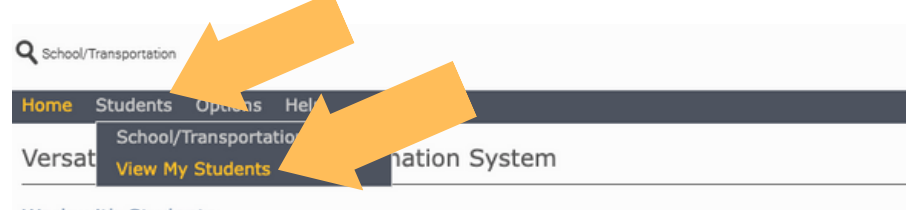

## **Work with Students**

Find students, view and edit student information, add and delete students.

### **Set Options**

 $\sim$ 

Set user specific options and preferences.

# **STEP 3: Click on "Student's Name"**

**View Bus Route Information**

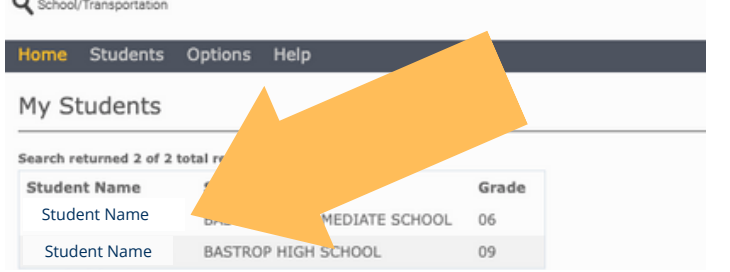

**Student Name Student Name Student Name**

**Student Name**

### View Student:

### **Student Name**

School:

Program:<br>Eligibility:

Email Student Record | Choose export option... v Go | Return to Student List | View Previous Student | View Next Student |

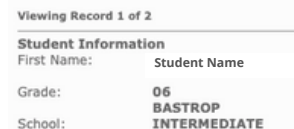

#### Last Name: **Student Name** Middle Name Last Name Suffix: Legal Name:

### **Hide Transportation Information Transportation Information<br>Transportation Information** Request **Type: IN Status: Ride From: Pick up location** Information:

SCHOOL

Public

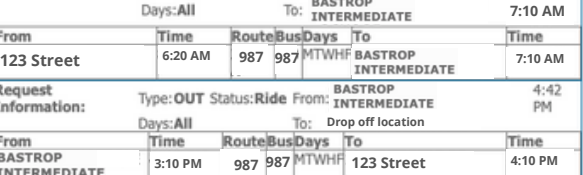

Gender:

**WHY CAN I NOT SEE BUS ROUTE INFORMATION? Possible reasons for not seeing bus**

**route information include: 1 - While registering or verifying your student, bus transportation was not selected**

**2 - Bus transportation was requested in the last 72 hours**

> **If you have completed the Returning Student [Verification](https://skyward.bisdtx.org/scripts/wsisa.dll/WService=wsstu/fwemnu01.w) online OR New Student [Registration](https://skyward.bisdtx.org/scripts/wsisa.dll/WService=wsEAplus/skyenroll.w), AND have requested bus transportation, AND are still not showing a bus route at this time, please call 512-321-5262.**